## How to give online to My Lebanon Christ Church from your Computer 11/1/2021

Bring up <a href="https://www.mtlebocc.org">www.mtlebocc.org</a> on your Web browser on your PC (our Church web site)

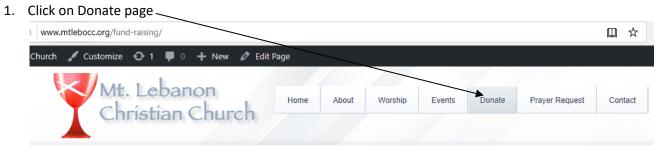

2. Click on the big green GIVE button to start the process.

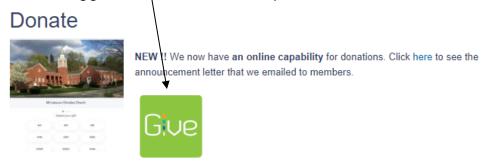

Click on the above Give button to start the giving process.

3. Click on the amount you want to give or enter an amount in the "Other" section.

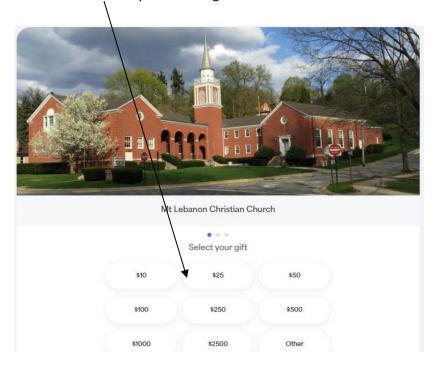

4. You will see the below screen showing the amount you have selected. Click on the category you want to give to. (i.e. - Undesignated etc.)

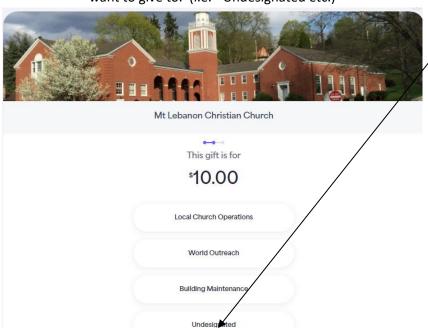

5. You will see the following. Select one of the three options in blue or just click on GIVE NOW.

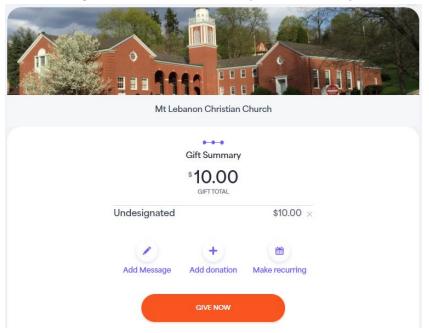

- 6. You can do the following or just click on GIVE NOW as noted above.
  - a. ADD DONATION to do another donation at the same time (you usually would not do this)
  - b. **ADD MESSAGE** for the options below, including doing your own note. Or just do not select this.

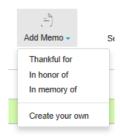

c. MAKE RECURRING - if you want to donate the same amount for some interval of time.

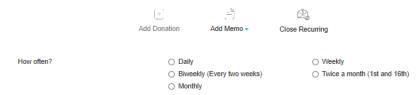

- d. It will pop-up with a sign-in screen.
- 7. If you already have an account on Givelify Type your email address and password for Givelify and click on "Sign in", you will see #9 below and go to #11 after pressing continue.

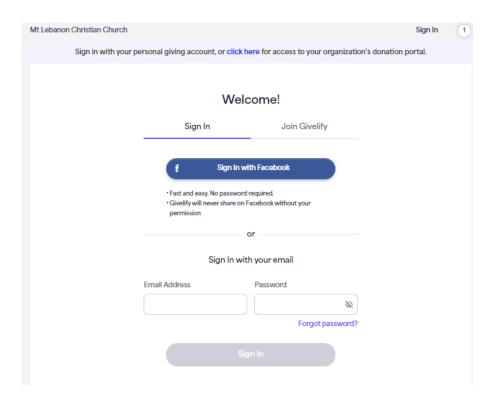

8. If you do not have an account yet, FILL in the screen below and click on "Join Givelify" at the bottom of the screen.

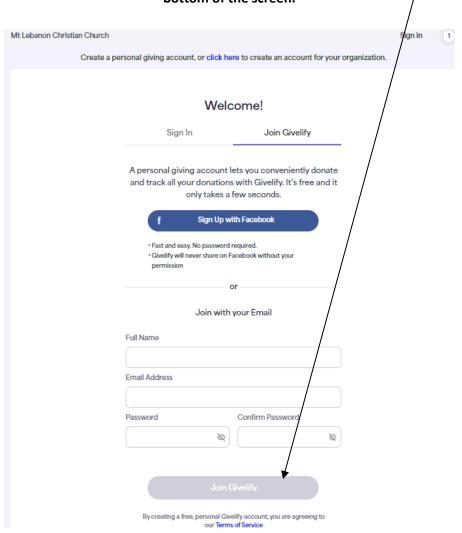

9. You will get a "You have successfully logged in" screen. Press Continue.

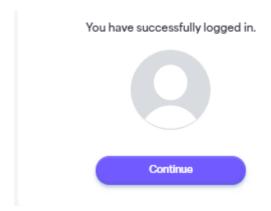

10. For a New Account you will then see the below screen for adding your Credit card information. Fill in the information and click on "Continue".

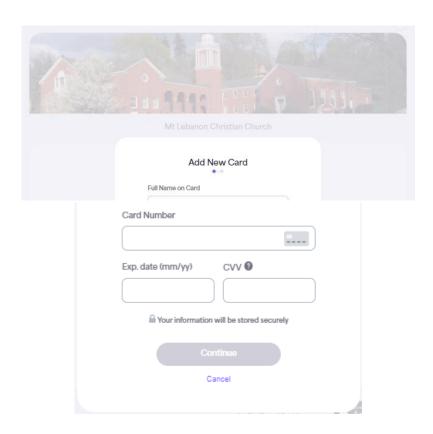

11. Click in the "I'm not a robot" box and then click on "GIVE NOW".

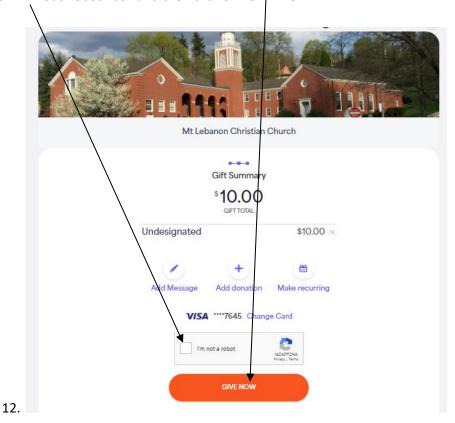

13. You will see a "Thank you" screen.

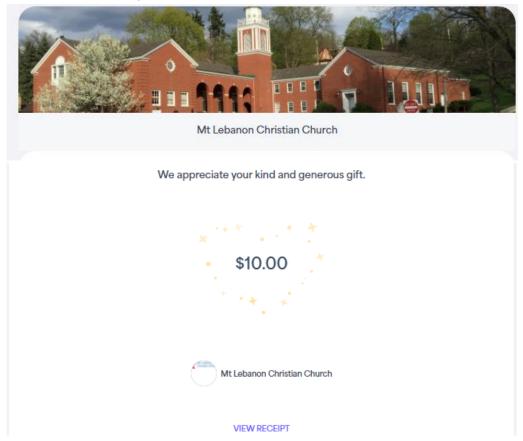

- 14. Click on "VIEW RECEIPT" to see your gift.
- 15. Click on DOWN ARROW in the top right of the screen where MT LEBANON CHRISTIAN CHURCH picture is and CLICK ON "Logout".
- 16. Close your browser to exit.
- 17. You will get an email confirming your gift from GIVELIFY. (You will also get a monthly report email.)

Mon 11/1/2021 11:50 PM

Givelify Team <noreply@givelify.com>

Congratulations! You've sent a gift through Givelify.

Congratulations! You just successfully sent a gift of \$10.00 to Mt Lebanon Christian Church through Givelify.

Remember, you can always see all the gifts you've ever given from your phone.

Otherwise, relax while we do the rest of the work.

Your partner in giving, Team Givelify